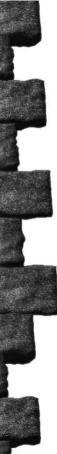

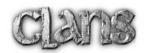

## In the Beginning

#### The Return of the Demon

The legend has been handed down for centuries - a nasty story, it was said, designed to frighten naughty children...

Once there was peace in the land, and Goodness thrived. The Lour Clans lived in harmony, and the warm days were filled with laughter and song. There was hope for the future... And then one morning the sun did not rise, and the sky turned black as death. From the limitless darkness of the sky, the Demon descended. Dis hordes of vile henchmen, like a plague of locusts, dropped from the heavens and infested the land. The people were helpless to resist their vile onslaught, and the earth rotted and became diseased. Datred spread, and there were divisions among the Clans. The people grew angry, and their eyes brimmed with hatred. Brother turned against brother, father against son, and pain and misery reigned in the land.

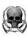

# **Table of Contents**

|                                | page |
|--------------------------------|------|
| In the Beginning               | 2    |
| The World of Clans             | 4    |
| Getting Started                | 5    |
| Installing Clans               | 6    |
| Playing the Game               |      |
| Beginning a new game           |      |
| Selecting a Character          |      |
| The Gameplay Interface         |      |
| Combating Evil                 |      |
| Saving and Loading a Game      | 34   |
| The Demon and His Footsoldiers |      |
| Winning the game               |      |
| Non-Player Characters          |      |
| Playing a Multiplayer Game     | 39   |
| Host Game Menu                 | 40   |
| Join Game Menu                 | 41   |
| The Multiplayer Game Lobby     | 42   |
| Multiplayer Modes              |      |
| Menu Hot Keys                  |      |
| Credits                        |      |

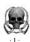

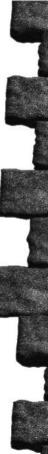

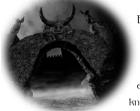

But amid the smoke and ruin, uiisdom endured. The Elders - sorcerers, shamans, and healers from each of the Clans - met beneath the smoldering earth. Combining their shared arcane knowledge, they forged the Crown of Deace. Under its enchanced influence the

Clans were bound together, and the Demon was vanguished.

Deace recurred to the land, and the sun appeared, and turth this new light the dark memories of the Demon turke forgotten. The Elders' gloomy marnings faded, unheeded. The sages recired in silence, and died unmourned. It mas as though the dark times had never been.

Dow the people now weep and wait at their own complacency! For the Demon has returned, and happiness has once again turned to hatred. Those who, as children, trembled in fear at the mention of the Demon, are now summoning their courage to face him. Each of the Clans has tested its warriors, and selected its strongest and wisest champion. The Demon and his minions must be confronted and destroyed, and the Crown of Deace must be found...

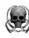

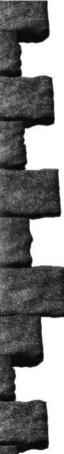

### The World of Clans

Clans is a fantasy action/adventure game in which you assume the role of one of four champions selected by your Clan to restore peace and order to the world. Your goal is to confront and destroy the Demon and locate the lost Crown of Peace. You will roam your once-beautiful land, routing out the Demon's hateful minions, solving the mysteries of the fortress, and moving ever-closer to your final encounter with the Demon.

The Demon has occupied an ancient fortress as his base of operations. Your adventure starts at the castle gates, and proceeds ever deeper into the heart of the Demon's lair.

#### There are 7 levels of play in Clans:

- 1) At the Gates
- 2) Underdark, a cavern realm of molten lava
- 3) Chambers of Torment, the dungeons of the fortress
- 4) The Commoners Quarters
- 5) Garden of Eternity, the fortress courtyard
- 6) The King's Quarters
- 7) The Dragon's Den

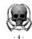

You may play Clans by yourself or with friends. To start a single player game, see the section, "Playing the Game".

For more information about multiplayer games, see the section, "Multiplayer Setup".

# **Getting Started**

System Requirements

Windows 95/98

DirectX 6.0

Pentium 120 (Pentium 200 recommended)

32 mb ram

DirectX Compatible SVGA Video Card

DirectX Compatible Sound Card

250 mb Free Hard Drive Space

4X Cd-Rom Drive

Microsoft Compatible Mouse

Multiplayer: 56 kbps modem

IPX Network or TCP/IP Internet connection

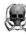

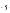

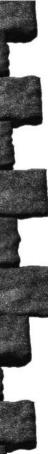

### **Installing Clans**

It is strongly recommended that you read the readme.txt file, accessible from the Start Menu or on the Clans CD for the most current information about Clans.

To begin play, you must install Clans onto your hard drive. The installation screen opens automatically after the CD is inserted. Click on the Install button to begin the installation process. If the Install screen does not open automatically, double-click on Setup.exe in the root directory of the Clans CD.

Follow the on-screen instructions to run the game.

## **Uninstalling Clans**

To remove Clans from your hard drive, simply click on the "Uninstall" icon in the Clans Start Menu folder. Clans will automatically be removed from your system.

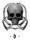

## Playing the Game The Main Menu

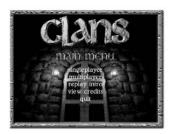

When you load Clans, the Main Menu appears.

The following options are available from the Main Menu:

**Singleplayer:** Start a new game or load a saved adventure.

Multiplayer: Play with friends or strangers on a Local

Area Network (LAN) or on the Internet.

(see "Multiplayer Setup Menu")

Replay Intro: Watch it again. Those who forget the past

are condemned to repeat it.

View Credits: See who put the game together.

**Quit:** This ends your Clans session.

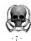

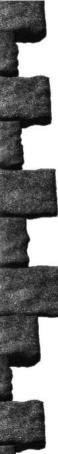

To make your selection, place the cursor over your selection and left-click to activate.

#### Single Player Game

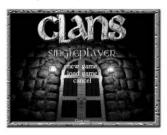

From the Single Player Game Menu you may begin a new game, load a previously saved game, or return to the main menu. To select an option, place the cursor over your selection and left-click to activate.

To begin a new Clans adventure, select **New Game**. To load a previously saved game, select **Load Game** (see "Saving and Loading a Game")

Select **Cancel** to return to the Main Menu.

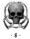

## Beginning a New Game

When you select "New Game", the Character Selection menu appears.

### Selecting a Character

To begin Clans, you must select a character. There are four characters from which to choose. Each character has his strengths and weaknesses. See table on page 15 for a comparison of the four characters.

The Character Screen allows you to access information about each character. To see a brief character biography, left-click on a character's image. The character's attributes

and abilities are displayed in the bottom right window. See "Abilities Window" for more information about your character's abilities.

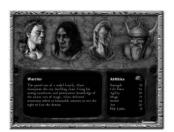

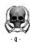

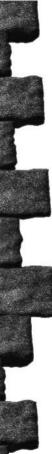

To select a character, left-click on the character's image. Click the sword icon in the bottom right-hand corner of the screen. The game loads automatically.

## The Champions

Each of the four heroes has won the right to represent his clan through a grueling series of tests, both magical and mundane. Any of the characters, if played with a mixture of caution and courage, will allow you to vanquish the Demon.

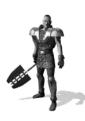

#### Warrior

The proud son of a noble family, Alaric champions the city-dwelling Warrior Clans. Using his strong sword-arm and thorough knowledge of the arcane arts of magic, Alaric proved himself to be the best of all competing Warriors. His balanced ability in all skill areas makes Alaric a solid character with which to begin the adventure.

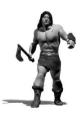

#### Barbarian

Among the clans that inhabit the harsh periphery of the land, Gard Stoneskin is renowned for his superior strength and vitality. He wields the sword and axe with equal (and deadly) expertise, but the magical arts utterly mystify this matter-of-fact Barbarian

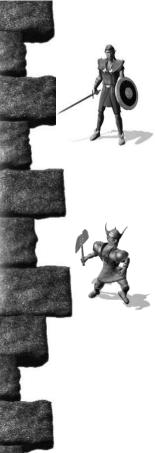

#### Elf

In stark contrast to Gard Stoneskin, Leayandor was born into a world teeming with magic. The dexterous Elf views the sword and the axe as clumsy and inefficient. Leayandor's dazzling displays of wizardry more than compensate for his lack of strength and martial prowess. It has been whispered among the Clans that Leayandor stands the best chance of penetrating deep into the Demon's lair.

#### **Dwarf**

Legend has it that Thorfinn was born with an axe in his hand, and no one has found reason to dispute this. He sneers at the mere mention of swords and magic, which he calls "useless and unnecessary". Thorfinn earned his Clan warrior name, Ogrebane, crushing ogre incursions into the mines of the Mountain Dwarf Clans, and has since announced that he will not stop fighting until all evil has been driven from the land.

#### The Abilities Window

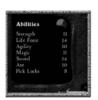

The Abilities window displays the seven character abilities that define your character. Each ability has been assigned a number between 3 and 18, with a rating of 3 indicating a total lack of ability and 18 indicating near-perfection.

You may customize some of your character's abilities by "rerolling" them. See "Generating New Character Abilities", below.

Strength indicates your character's physical might. Strength is crucial when using a weapon. The greater your strength, the more damage you will inflict on your enemy. The Strength ability may be rerolled.

Life Force represents your character's health. The higher your life force, the more hits you can withstand. When your life force is reduced to zero, your character dies. The Life Force ability may be rerolled.

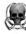

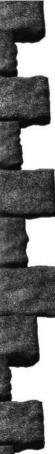

**Agility** represents your character's dexterity and quickness. Agility is important when your character must dodge blows or magical attacks. The Agility ability may be rerolled.

Magic represents your character's magical energy. When a spell is cast, your character is depleted of a certain amount of Magic points or Mana. More powerful spells require more Mana to cast. Once a spell has been cast, your Mana slowly replenishes itself. The Mana ability may be rerolled.

**Sword** reflects your character's proficiency with this weapon. The higher your sword rating, the more likely you are to score a hit on your enemy.

**Axe** reflects your character's proficiency with this double-edged weapon. The higher your Axe rating, the more likely you are to score a hit on your enemy.

**Pick Locks** represents your character's knack for opening locked doors and chests.

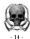

The following table allows you to compare the various characters before making your selection:

|            | Warrior | Barbarian | Elf | Dwarf |
|------------|---------|-----------|-----|-------|
| Strength   | 13      | 15        | 10  | 15    |
| Life Force | 14      | 15        | 12  | 12    |
| Agility    | 10      | 16        | 14  | 10    |
| Magic      | 11      | 6         | 17  | 10    |
| Sword      | 14      | 12        | 10  | 8     |
| Axe        | 10      | 12        | 6   | 16    |
| Pick Locks | 8       | 6         | 13  | 10    |

If you would like to customize your character's abilities, click on the "die" icon in the Abilities window. If you have finished selecting your character, click on the sword icon in the bottom right-hand corner of the screen. The game loads automatically.

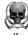

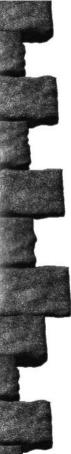

## Generating New Character Abilities

You may randomly change some of your character's abilities by left-clicking on the "die" icon in the Abilities window. Each of the first four abilities will now be "rolled" automatically by three throws of the die. You may speed up this process by left-clicking on the animated dice window. After the four abilities have been rolled, you may allocate 10 additional ability points among all of the seven abilities. This allows you to exceed the normal maximum 18 rating. To add points to an ability, left-click on the +/- icon located next to the ability you would like to change. To remove allocated ability points, right-click

on the +/- icon. You may not go lower than the character's base ability score.

When you are finished customizing your character, click on the sword icon in the

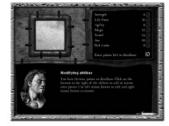

bottom right-hand corner of the screen. The game loads automatically.

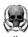

## The Gameplay Interface

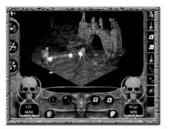

The Gameplay Interface provides you with everything you need to know while adventuring. It consists of several icons, slots, and windows, as well as the gameplay screen.

To find out the function of an item or icon, place the cursor over top of it. The name of the item or icon appears in the display window just below the gameplay screen. To activate any of the Gameplay Interface options, place the cursor on your selection and left-click.

**Ankh Icon:** Indicates the number of lives remaining for your character. Each character begins the game with 1 life. You may gain an additional life by drinking an Extra Life potion.

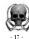

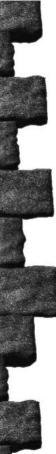

### The following options are available from the Game Menu:

**Resume:** Exit the Game Menu and return to play.

**Save game:** Allows you to save the current game (see "Saving and Loading a Game").

**Load game:** Allows you to load a previously saved game (see "Saving and Loading a Game").

**Abort:** Quit the current game and return to the Main Menu.

Quit: Exit Clans and return to Windows.

View Map: Check your character's location on the current level. A red "X" marks your current location. The map also shows you the areas that your character has already explored (on the current level only). You may "tag" important rooms for future reference by pressing the '.' key. The room will now appear highlighted whenever you view the map.

Pressing the "." key a second time will "untag" a room.

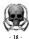

View Abilities Screen: Left-click the View Abilities icon to access the Abilities Screen. The Abilities Screen shows your character's abilities. It also displays the Ring Slots. When you find a ring, access the Abilities Screen. Drag the ring to an empty ring slot and left-click. To exit the Abilities Screen and return to play, click the View Abilities Screen icon.

The Red Skull: Located in the bottom left-hand corner of the screen, the red skull provides a visual indication of your character's life force. The first number indicates your current life force level. The second number indicates the maximum number of life force points for your character.

The Blue Skull: Located in the bottom right-hand corner of the screen, the blue skull provides a visual indication of your character's magical energy, or Mana. The first number indicates your current Mana level. The second number indicates the maximum number of Mana points for your character. Mana is drained when a spell is cast, but is automatically replenished.

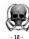

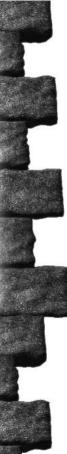

Inventory slots: Inventory slots are located along the right side of the screen. Each item currently in your character's possession will appear in one of the inventory slots. When you find an item, drag it to an empty inventory slot and left-click to add it to your inventory. You may store extra weapons and spell scrolls in your inventory slots as well.

**Weapon slots:** Weapon slots are located along the bottom of the screen. A red circle surrounds the weapon currently in use by your character.

When you find a weapon and pick it up, left-click over an available weapon slot to place it there. You may also exchange for another weapon by left-clicking over top of the desired weapon slot. You may carry up to four weapons at one time but you must always have one weapon in a slot at all times. The two slots located below the weapon slots are for armor (left slot) and shield (right slot).

### **Getting Around**

To move your character anywhere on the screen, click the cursor on your desired destination. Your character automatically walks to that location.

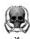

#### **Paths**

Paths to neighboring rooms are identified by red arrows. Move the cursor onto the red arrow. The cursor turns into a hand icon. Left-click and you will automatically move to the exit point. Your character now appears at the edge of the next screen.

Some paths are visible in the background, and are not marked with red arrows. These can be discovered by moving the cursor around the gameplay screen until the cursor turns into a hand icon. Left-click and you will automatically move to the exit point. Your character now appears at the edge of the next screen.

Hidden areas in the background can be detected by moving the cursor around the screen until it turns into the hand icon. Click on your desired destination, and your character will automatically move to that location.

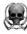

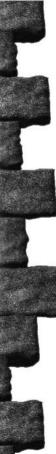

#### Doors

To open a door, place the cursor over the door. The cursor turns into a hand icon. Right-click to open the door, and left-click to enter the room. Your character now appears at the edge of the next screen.

**Locked Doors:** Some doors cannot be opened using the normal door opening procedure. You must have a key to open these locked doors. Remove the key from your inventory and position it on the door. Left-click to unlock the door, then right mouse click to open the door. You may now cautiously proceed.

There are many other ways of moving through the Clans environment. Mastery of keys, levers (both for drawbridges and as part of puzzles), and portals (which transport you to other areas of the same level) are all necessary to successfully complete your mission.

#### **Portals**

There are three types of portals. Each one transports you to a different section of the level. Portals are also used to end a multiplayer round.(see "Multiplayer Setup Menu")

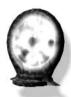

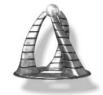

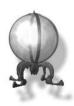

## Interacting With Objects, Items and Puzzles

Exploring your environment is as necessary as killing the monsters who inhabit it. To discover those elements of the environment with which you can interact, move the cursor slowly around the screen. When the cursor changes to the hand icon, the selected item can be picked up or used for some purpose.

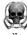

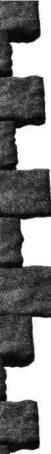

For easier identification, many objects in the Clans environment are highlighted when you pass the cursor over them.

To pick up an item, place the glove icon on top of it, and left-click. Move it to the appropriate slot, and left-click.

The following is a list of commonly found items and the slots where they are stored.:

Place gold into the purse in the inventory slot

Place any weapon in a vacant weapon slot

Place any ring in a vacant ring slot, located in the View Abilities menu.

Place armor into the armor slot

Place a shield into the shield slot

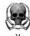

## **Combating Evil**

The four holes at the bottom of the Gameplay Interface are the weapon slots. At the beginning of the game, your sword occupies one of these slots. The weapon slots may be filled with either weapons or scrolls. You must always have a weapon in one of the weapon slots.

To use a weapon, place the cursor over the desired weapon in your weapon slot. Left-click to select the weapon. A red circle surrounds the weapon icon, and the weapon now appears in your character's hand. Move the cursor on top of your enemy. The cursor changes into the weapon. Right-click to attack.

You may switch weapons at any time during a battle by left-clicking on the desired weapon, or by using the shortcut keys to select the slot that contains the weapon you wish to use:

Press 'A' to select slot 1 Press 'S' to select slot 2 Press 'D' to select slot 3 Press 'F' to select slot 4

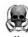

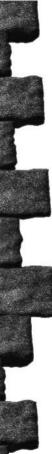

You may also switch weapons and spells by placing the new weapon or spell over the item you wish to replace. Left-click to make the switch.

Weapons, armor, and your shield are all available in enchanted forms of varying strength, ranging from +1 to +5.

You will find out soon enough that the sword (or axe) alone is not enough to defeat the minions of the Demon. Spells, rings and potions are potent means of defeating the enemy, especially at higher levels of the game.

## Magic

There are many magical items that will aid you in your quest. Some of these items are defensive (for example, a Health Potion), while others are offensive (for example, the Ring of the Sword). Magic comes in three forms: Potions, Rings, and Spells.

#### **Potions**

To select a potion, position the cursor on top of it and left-click. You may now move the potion to your inventory, or use it immediately.

To use a potion that is in your inventory, position the cursor on top of the potion you wish to drink and right-click.

To use the potion as soon as you have found it, position the potion icon on top of the face at the bottom of the gameplay screen and left-click.

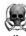

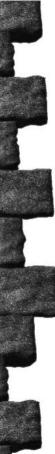

#### **Health Potion**

This red potion adds 8 points to your current health. You cannot exceed your maximum health value.

#### Mana Potion

This blue elixir adds 8 points to your current mana. You cannot exceed your maximum mana value.

## Potion of Strength

Consuming this green concoction adds 4 points to your strength rating.

## Potion of Magic

Imbibe this yellow potion to add 1 point to your maximum mana rating.

#### Potion of Life

A purple brew that adds 1 point to your Life Force rating.

#### Extra Life Potion

This blood-red potion gives your character an extra life.

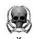

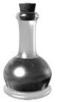

#### Poison

As black as death. In the Single Player Clans game, the Poison potion may be used to kill some plants. Poison is a very effective weapon in multiplayer mode. Contaminate a perfectly good potion by moving the poisoned potion on top of either a health or mana potion in your inventory. Right-click to combine the contents of both bottles and leave it behind to surprise your rivals.

## Rings

To use a ring, access the Abilities Window from the Gameplay Interface. Drag the ring to a vacant ring slot and left-click. The powers of a ring are effective as soon as the ring is placed in a ring slot. Each ring has unique properties.

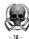

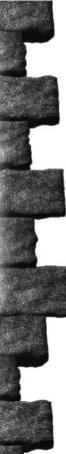

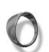

# Ring of Agility

Wearing the ring of agility adds 3 points to your Agility rating.

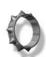

## Ring of Fire

Cast a fireball spell while wearing this ring and you'll do additional damage to your enemy.

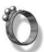

# Ring of the Sword

Wear this ring while wielding your sword to do additional damage to the enemy.

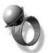

## Ring of Destruction

Cast an Explosion spell while wearing this ring for maximum detonation.

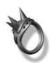

# Ring of the Axe

Any axe-wielding character will deliver mighty damage while wearing this ring.

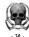

## Spells

Spells are a powerful and effective means of eliminating your enemies and discovering the secrets of the Clans environment. All spells are in the form of scrolls, which can be found on each level of the game.

Each spell has a power rating ranging from 1 to 5, with 1 being the weakest version of a given spell, and 5 being the most potent.

Casting a spell drains your character of Mana. The more powerful spells, such as Explosion, the greater the amount of Mana drained by casting it. Mana gradually replenishes after a spell is cast.

## Casting a Spell

A spell scroll is used like a sword or any other weapon. When you find a spell scroll, pick it up and move it to one of the four weapon slots at the bottom of the Gameplay Interface screen. Place the cursor over the desired spell in the weapon slot and right-click. A red circle surrounds the spell icon. Right-click again to cast the spell.

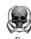

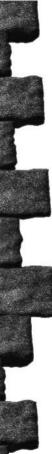

You may switch spells and weapons by placing the new spell or weapon over the item you wish to replace. Left-click to make the switch.

## **Combining Spells**

Spells of the same type can be combined to dramatically increase the potency of a spell. Left-click on the scroll, drag it on top of the other scroll in the weapon slot, and right-click. Combining two spells in this way creates a level 2 spell. You may combine up to 5 spells in this way.

## The following is a list of the spells you may use:

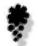

#### Fireball

An enormous flaming orb shoots forth from the spellcaster's fingertips.

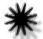

## Explosion

A blazing blast of pure energy engulfs the target.

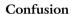

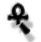

Your enemy is befuddled and freezes in his tracks for several seconds. An excellent, even noble way to effect a retreat from an intimidating enemy.

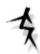

## Lightning Bolt

The sky crackles, and a bolt of forked fire hurtles down on your enemy.

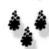

#### Meteor Rain

A torrential meteor shower rains down on your unsuspecting adversary.

Use caution: Meteor Rain causes damage in the area surrounding the immediate target area. Don't get trapped in the impact zone.

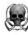

#### Non-Player Characters

There are many characters in the Clans environment with whom you may interact. These characters usually want something from you - demanding a certain object or that a specific task be performed - and will reward you for your efforts.

## Saving and Loading a Game

To save a game, press the Game Menu icon (accessible from the Gameplay Interface) at any time during the game. You may also access the Game Menu by pressing the Esc key. Select the Save Game option. Select one of the "Empty" save slots and left-click. You may erase a previously saved game by left-clicking on one of your previously saved games.

When you save a game, you are returned to the action. "Game Saved" appears for a few seconds at the top of the gameplay screen.

To load a previously saved game, press the Game Menu icon (accessible from the Gameplay Interface) at any time during the game. You may also access the Game Menu by pressing the Esc key. Select the Load Game option. Left-click on the game you wish to load. Each game is named for the level at which it was saved. For example, if

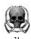

you have saved the game while on Level 1, your saved game will be called "At the Gates". The game now loads automatically.

Click Cancel to return to the Main Menu.

### Winning the Game

The goal of Clans is to restore peace to the land. Vanquish the demon and retrieve the Crown of Peace, and your mission is accomplished.

#### The Demon and His Footsoldiers

The Demon has brought with him a fierce entourage. These creatures are entirely devoted to their dark master, and will stop at nothing to terminate your courageous quest. Prepare to battle to the death. These monsters won't retreat, and will hunt you down if you try. In their jealous pursuit of the Demon's favor, any of these creatures will turn on one another if they think they can please their Master. Take advantage of the squabbling.

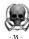

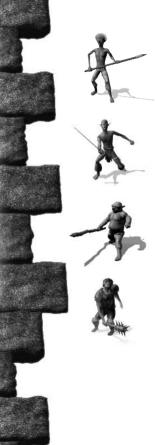

#### Goblin

The Goblins make up the bulk of the Demon's infantry. They compensate for their small size and lack of strength by attacking in packs. Goblins are also very agile combatants.

#### Dark Elf

The degraded Dark Elves have lost their magical powers, but their lightning-quick attacks are deadly. The Dark Elves look down on their inferior Goblin comrades.

#### Lillfet

The lumbering Lillfet are notoriously slow, but when they pummel you into dust you'll understand why they conserve their energy.

#### Green Orc

The mighty Green Orcs wield their spiked clubs with savage accuracy. They turn to stone when slain.

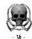

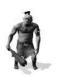

#### Orc

The Demon rarely employs his prized Orc troops, who are even stronger than their fierce green-skinned cousins.

Orcs turn to stone when slain

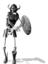

#### Skeleton

Lean and mean, the Skeletons are the animated remains of the Demon's slain enemies.

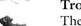

#### Troll

The ferocious Trolls haunt the darkest and dingiest regions of the land. Slow-moving, but exceptionally strong, Trolls are often used by the Demon to guard his prized possessions.

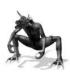

## Reptile

Reptiles dwell in the realm's deepest caverns, fiercely protecting their subterranean lairs. They attack with powerful, razor-sharp claws.

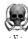

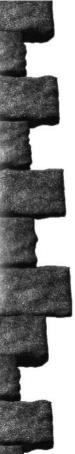

# Mage

The cunning Mage are the Demon's pride and glory. Their preferred status permits them to live a luxurious lifestyle, and they are usually found in the richest surroundings. The Mage are masters of magic, and always choose a tactical melee over a mindless brawl.

# Black Mage The Black Mage

The Black Mage are the most powerful of the Demon's beloved magic-using minions. They have learned much from their dark Master.

#### Raven

Although easily destroyed, the pesky Ravens attack in flocks, and their quick and agile attacks are not easily repulsed.

#### Demon

Legend has it that the Demon's command of magic is flawless, and that one blow of his mighty axe can cleave the sturdiest warrior in two. Move quickly and use every trick in the book to vanquish this truly evil monstrosity.

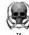

### Playing a Multiplayer Game

Multiplayer Setup Menu

Clans can be played competitively or cooperatively with friends and strangers alike on a Local Area Network (LAN) or on the Internet (TCP/IP). Up to four players may play at any time. You may play any combination of characters, including four of the same character type. To hone your adventuring skills, you may play

any of the game modes alone on the Local Area Network.

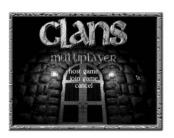

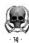

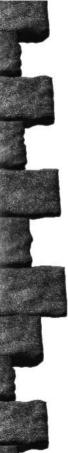

To host a game, left-click on the Host Game option. To join an existing game, left-click on the Join Game option.

#### Host Game Menu

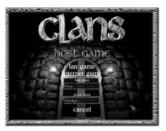

To Host a game, select a name for your game by left-clicking in the Host Name dialogue box. Press the backspace key until the default Host Name, "Clans", is removed. Now type in the new name. Press the Enter key.

You may also select a name for your character and multiplayer persona by left-clicking in the Player Name dialogue box. To change from the default, "Unnamed", press the backspace key until the default is erased. Now enter your new name. Press the Enter key.

Select LAN Game or Internet Game by left mouse clicking on the appropriate option to setup the multiplayer game.

The view now changes to the Multiplayer Lobby screen.

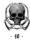

#### Join Game Menu

You may select a name for your character and multiplayer persona by left-clicking in the Player Name dialogue box. To change from the default, "Unnamed", press the backspace key until the default is erased. Now enter your new name. Press the Enter key.

Select LAN Game or Internet Game by left-clicking on the appropriate option to begin searching for a multiplayer game.

When you left-click on LAN Game, a list of games that are available on your LAN connection appears. Left-click on the title of the game you wish to play.

When you left-click on Internet Game, the IP setup screen appears. Enter the IP address of the Host's computer

(including periods) in the dialogue box located below "IP Address". Click on Connect. The name of the Host's game appears. Left-click on the name.

The view now changes to the Multiplayer Lobby screen.

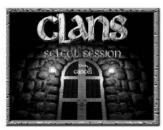

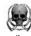

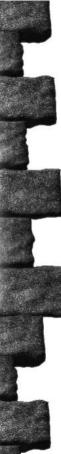

### The Multiplayer Game Lobby

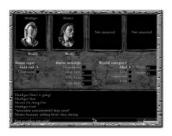

The following options are available in the Multiplayer Game Lobby:

**Your character:** Left-click to cycle through the four characters. A game may have more than one character of the same character type. For example, you may have two or more Warrior types playing in the same game.

**Ready:** Click this box when you have selected the character you want to play.

**Game Type:** Select from either Gold Rush or Cooperative.

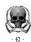

**Game Settings:** These options determine the nature of the Gold Rush or Death Match game.

No Monsters: When toggled on, no monsters appear in the game.

**Time Limit:** Set the length of play time in minutes.

Kills Limit: To play the game in Death Match mode, you must enter the number of kills that players must reach to win the round.

**Gold Limit:** You may set the gold limit to a maximum of 10000. The player who reaches this pre-set limit wins the round.

**World Category:** You may play Gold Rush and Death Match games in 4 different environments: Mud, Lava, Commoner, and King levels.

World Size: You may set the game world size to a minimum of 5x5 rooms and a maximum of 20x20 rooms.

**Chatting:** You may chat with other players in the Multiplayer Lobby by entering a line of text in the dialogue box located at the bottom of the screen and pressing Enter.

Sword: The Host starts the game by clicking on the sword icon.

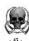

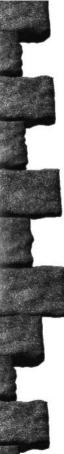

### Dialogue Boxes and Chatting

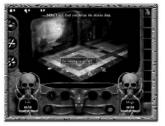

To change the text in a dialogue box, left-click in the box. A flashing cursor appears. Backspace until the old text is deleted. Now, type in the new text and press Enter. You may chat in the Game setup screen and in the

Stats screen after a game is completed.

### Multiplayer Modes

Clans offers a number of modes of multiplayer action. Make your choice in the Multiplayer Game Lobby (see the "Multiplayer Game Lobby" section).

Each mode of play is completed when a character exits the level via a portal. The portal becomes active only when a player has entered the treasury room. Once a player has entered the treasury, anyone may exit through the portal to end the level.

Death Match games are completed when a player reaches the pre-set number of kills.

Gold Rush games are completed when a player acquires the pre-set amount of gold.

### Gold Rush

This mode involves collecting as much gold as you possibly can. There are two ways of playing Gold Rush:

- a) Collect as much gold as possible before one of the players exits through the portal. You may still win if you have more gold than the player who exits the level. You do not need to set any limits to play in this mode.
- b) Establish a pre-set amount of gold. The first character to obtain that amount of gold wins the game. However, if a player exits through the portal before the limit is reached, then the victor is the player with the most gold.

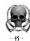

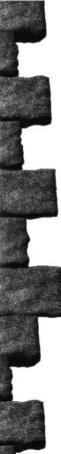

### Death Match

Death Match requires you to kill your fellow characters to reach the preset number of kills as quickly as possible. Killing monsters does not count towards your kill total. If a player exits through the portal before the Kills Limit is reached, then the victor is the player with the most kills.

To set up a Death Match game, select the Gold Rush game type. Now enter a kills limit in the Kills Limit dialogue box.

When you complete a Gold Rush or Death Match game, the Stats Screen appears. The name of the winner appears in yellow at the top of the list.

### Cooperative Mode

Up to 4 players may participate in a cooperative attempt to slay the Demon. When your character is killed, you do not die but must start at the beginning of the level you are currently playing.

A word of caution: Your spells and weapons may damage the other characters in your party.

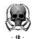

### Multiplayer Spawn Version

Up to 4 players may play multiplayer games on a LAN with 1 Clans CD-ROM. To do so you must install the Multiplayer Spawn version of Clans onto your hard drive. The installation screen opens automatically after the CD is inserted. Click on the Install Multiplayer Spawn Version button to begin the installation process. If the Install screen does not open automatically, double-click on Setup.exe in the root directory of the Clans CD.

Follow the on-screen instructions to run the game.

When using the Multiplayer Spawn version of Clans you may only join a Multiplayer game. All other game modes and options are disabled. The Host must have the full version of Clans installed on their computer and the Clans CD must be in the CD-ROM drive.

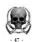

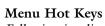

Following is a list of hot keys that will save you time and make your gaming experience more rewarding:

| HOT KEYS           | EFFECT                                       |
|--------------------|----------------------------------------------|
| Left Mouse Button  | Walk, Pickup, Drop, Unlock                   |
| Right Mouse Button | Attack, Open/Close                           |
| ESC                | Access Game Menu                             |
| Tab                | Show Map                                     |
| Period (.)         | Tag/Untag a room on the map overlay          |
| I or               | Shaow character abilities                    |
| Enter              | Open Multiplyer chat dialogue box            |
| A                  | Use weapon or magic in first equipment slot  |
| S                  | Use weapon or magic in second equipment slot |
| D                  | Use weapon or magic in third equipment slot  |
| F                  | Use weapon or magic in fourth equipment slot |
| Space              | Drink Health potion                          |
| M                  | Drink Mana potion                            |
| Insert             | Increase brightness                          |
| Delete             | Decrease brightness                          |
| PgUp               | Increase SFX volume                          |
| PgDown             | Decrease SFX volume                          |
| F5                 | Quick Save                                   |
| F8                 | Quick Load                                   |
| F12                | Save screenshot to Clans folder              |

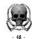

#### Credits

Computerhouse AB

Executive Producer: Mikael Ostberg

Producer: Anders Larsson

Project Manager: Calle Hansson

Lead Programmer: Anders Larsson

Programmers: Per Jahn

Johan Dohl

Additional Programming: Rickard Prieto

Bjorn Winkler Erik Moller Peter Pettersson

**Graphic Artists:** Henrik Andersson

Alf Svensson

Additional Graphics: Hakan Persson

Hampus Gimfalk Anders Larsson Anders Caspersson

Music and Sound Effects: Calle Hansson

Additional Sound Effects: Olle Netzler

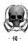

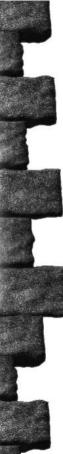

Voices: Hakan Persson Calle Hansson Anders Hejdenberg Alf Svensson

Voice-Over Sound Engineer: Calle Hansson

Story and Game Design: Calle Hansson

Anders Larsson Henrik Andersson Johan Dohl Alf Svensson Patrik Haggblad

Strategy First

Producer: James McNeely

Associate Producer: Paul Thibault

Quality Assurance: Stéphane Brault

Michel Chouinard Prokopios Sotos Emanuel Protopapas Yvon St-Louis James Miguel Michel Therrien Michael LeDrew

Voice-Over Script: James McNeely

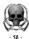

Manual: Calvin Campbell

Marketing: Steve Wall

Catherine McDermott

Design and Packaging: Litsa Babalis

Theo Skalkos

Voice-Over Sound Engineers: Stéphane Brault

Peter McLaughlin

Voice Talent: Edward Wheeler

Adam Kelly Bonnie Wurst Michael Smith Paul Thibault

Special Thanks: Elizabeth Kular

Don McFatridge

President

Steve Wall

V.P., Marketing

Richard Therrien

V.P., Product Development

Dave Hill

 $V.P.,\ Systems$ 

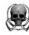

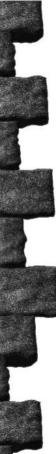

### **Technical Support**

Should you experience a technical problem concerning the operation of this product, please contact our technical support staff. Before you call, please read the README.TXT file on the Clans CD to see any last minute recommendations pertinent to your problem. Also, check out the Support page on our web site listed below. When you call, please be at your computer and have the following information available:

- \* Computer make and model
- \* Windows version
- \* Total system RAM
- \* Total Hard Drive space
- \* Video card make and model

Phone # (514) 846-3152, Mon. - Fri., 10am - 5pm EST

Fax # (514) 846-0593, Attn: Support

Internet e-mail: support@strategyfirst.com

World Wide Web: http://www.strategyfirst.com/

### **SFI Limited Warranty**

LICENSE AGREEMENT AND LIMITED WARRANTY

PLEASE READ THIS LICENSE CAREFULLY BEFORE USING THE SOFTWARE. THIS DOCUMENT IS AN AGREEMENT BETWEEN YOU AND STRATEGY FIRST INC. (THE "COMPANY"). THE COMPANY IS WILLING TO LICENSE THE ENCLOSED SOFTWARE TO YOU ONLY ON THE CONDITION THAT YOU ACCEPT ALL THE TERMS CONTAINED IN THIS AGREEMENT. BY USING THE SOFTWARE YOU ARE AGREEING TO BE BOUND BY THE TERMS OF THIS LICENSE. IF YOU DO NOT AGREE TO THE TERMS OF THIS LICENSE, PROMPTLY RETURN THE UNUSED SOFTWARE (INCLUDING ALL PACKAGING AND YOUR ORIGINAL, DATED SALES RECEIPT) WITHIN 10 DAYS OF PURCHASE TO STRATEGY FIRST INC., 147 ST PAUL WEST, SUITE 300, MONTR...AL, CANADA H2Y 1Z5 AND YOUR MONEY WILL BE REFUNDED

- 1. Ownership And License. This is a license agreement and NOT an agreement for sale. The software contained in this package (the "Software") is the property of the Company and/or its Licensors. You own the disk/CD on which the Software is recorded, but the Company and/or its Licensors retain title to the Software and related documentation. Your rights to use the Software are specified in this Agreement, and the Company and/or its Licensors retain all rights not expressly granted to you in this Agreement.
- 2. Permitted Uses. You are granted the following right to the Software:
- (a) Right to Install and Use. You may install and use the Software on a single computer. If you wish to use the Software on more than one computer, please contact the Company for information concerning an upgraded license allowing use of the Software with additional computers. The Software has a multiplayer capability that allows up to four players per registered version of the Software to play at once. These additional versions of the Software are known as "Multiplayer" versions. "Multiplayer" versions may be installed on any number of computers, however, they must be played in conjunction with the registered version of the Software from which they were installed. All other terms and conditions of the License Agreement, with the exception of those noted above, also apply to the "Multiplayer" version.
- (b) Right to Copy. You may make and maintain one copy of the Software for backup and archival purposes, provided that the original and each copy of the Software are kept in your possession. 3. Prohibited Uses. The following uses of the Software are prohibited. If you wish to use the
- Software in a manner prohibited below, please contact the Company at the address, phone, or fax numbers listed above for information regarding a "Special Use License. "Otherwise, you may NOT:
- (a) Make or distribute copies of the Software or documentation, or any portion thereof, except as expressly provided in this Agreement.
- (b) Use any backup or archival copy of the Software (or allow someone else to use such copy)

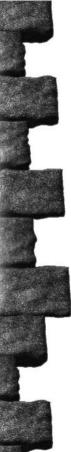

for any purpose other than to replace the original copy in the event it is destroyed or becomes defective:

- (c) Alter, decompile, modify reverse engineer or disassemble the Software, create derivative works based upon the Software, or make any attempt to bypass, unlock or disable any protective or initialization system on the Software;
- (d) Rent, lease, sub-license, time-share, or transfer the Software or documentation, or your rights under this Agreement.
- (e) Remove or obscure any copyright or trademark notice(s) on the Software or documentation;
- (f) Upload or transmit the Software, or any portion thereof, to any electronic bulletin board, network, or other type of multi-use computer system regardless of purpose;
- (g) Include the Software in any commercial products intended for manufacture, distribution, or sale; or
- (h) Include the Software in any product containing immoral, scandalous, controversial, derogatory, obscene, or offensive works.
- 4. Termination. This license is effective upon the first use, installation, loading or copying of the Software. You may terminate this Agreement at any time by destruction and disposal of the Software and all related documentation. This license will terminate automatically without notice from the Company if you fail to comply with any provisions of this license. Upon termination, you shall destroy all copies of the Software and any accompanying documentation.

All provisions of this Agreement as to warranties, limitation of liability, remedies or damages shall survive termination.

- 5. Copyright Notice. The Company and/or our Licensors hold valid copyright in the Software. Nothing in this Agreement constitutes a waiver of any right under Canadian Copyright law or any other federal or provincial law. This program is protected by Canadian federal and international copyright laws.
- 6. Miscellaneous. This Agreement shall be governed by the laws of Canada and Province of Quebec. If any provision, or any portion, of this Agreement is found to be unlawful, void, or for any reason unenforceable, it shall be severed from, and shall in no way affect the validity or enforceability of the remaining provisions of the Agreement.
- 7. Limited Warranty and Disclaimer of Warranty. For a period of 90 days from the date on which you purchased the Software, the Company warrants that the media on which the Software is supplied will be free from defects in materials and workmanship under normal use. If the Software fails to conform to this warranty, you may, as your sole and exclusive remedy, obtain a replacement free of charge if you return the Software to us with a dated proof of purchase. The Company does not warrant that the Software or its operations or functions will meet your requirements, nor that the use thereof will be without interruption or error.

EXCEPT FOR THE EXPRESS WARRANTY SET FORTH ABOVE, THE COMPANY DISCLAIMS ALL WARRANTIES, EXPRESS OR IMPLIED, INCLUDING AND WITHOUT LIMITATION, THE IMPLIED WARRANTIES OF MERCHANTABILITY AND FITNESS

FOR A PARTICULAR PURPOSE. EXCEPT FOR THE EXPRESS WARRANTY SET FORTH ABOVE, THE COMPANY DOES NOT WARRANT, GUARANTEE OR MAKE ANY REPRESENTATION REGARDING THE USE OR THE RESULTS OF THE USE OF THE SOFTWARE IN TERMS OF ITS CORRECTNESS, ACCURACY, RELIABILITY CURRENTINESS OR OTHERWISE

IN NO EVENT SHALL THE COMPANY OR ITS EMPLOYEES OR LICENSORS BE LIABLE FOR ANY INCIDENTAL, INDIRECT, SPECIAL, OR CONSEQUENTIAL DAMAGES ARISING OUT OF OR IN CONNECTION WITH THE LICENSE GRANTED UNDER THIS AGREEMENT INCLUDING AND WITH-OUT LIMITATION, LOSS OF USE, LOSS OF DATE, LOSS OF INCOME OR PROFIT, OR OTHER LOSS SUSTAINED AS A RESULT OF INJURY TO ANY PERSON, OR LOSS OF OR DAMAGE TO PROPERTY, OR CLAIMS OF THIRD PARTIES, EVEN IF THE COMPANY OR AN AUTHORIZED REPRESENTATIVE OF THE COMPANY HAS BEEN ADVISED OF THE POSSIBILITY OF SUCH DAMAGES, IN NO EVENT SHALL LIABILITY OF THE COMPANY FOR DAMAGES WITH RESPECT TO THE SOFTWARE EXCEED THE AMOUNTS ACTUALLY PAID BY YOU, IF ANY, FOR THE SOFTWARE.

SOME JURISDICTIONS DO NOT ALLOW THE LIMITATION OR EXCLUSION OF LIABILITY FOR INCIDENTAL OR CONSEQUENTIAL DAMAGES SO THE ABOVE LIMITATION OR EXCLUSION MAY NOT APPLY TO YOU.

#### ACKNOWLEDGEMENT

YOU ACKNOWLEDGE THAT YOU HAVE READ THIS AGREEMENT, UNDERSTAND IT AND AGREE TO BE BOUND BY ITS TERMS AND CONDITIONS, YOU ALSO AGREE THAT THIS AGREEMENT IS THE COMPLETE AND EXCLUSIVE STATEMENT OF THE AGREEMENT BETWEEN YOU AND THE COMPANY AND SUPERCEDES ALL PROPOSALS OR PRIOR ENDORSEMENTS, ORAL OR WRITTEN, AND ANY OTHER COMMUNICATIONS BETWEEN YOU AND THE COMPANY OR ANY REPRESENTATIVE OF THE COMPANY RELATING TO THE SUBJECT MATTER OF THIS AGREEMENT.

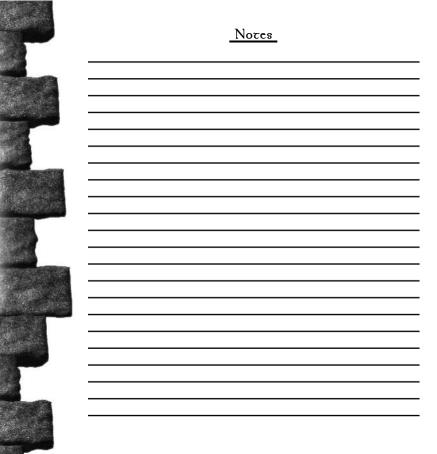